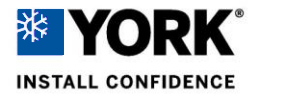

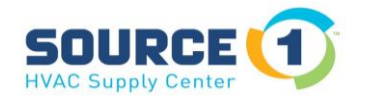

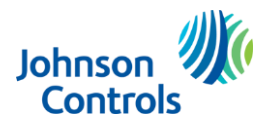

 Building Technologies & Solutions – York Johnson Controls Plc.

## **Unlocking a Delta VFD**

Before any parameters can be changed/set in the Delta MS300 VFD the Parameter lock must be unlocked; see instructions below.

## *The factory password is 1234 but you must enter the numbers in reverse order.*

- 1. Hit the Enter button and using the Down Arrow set the screen to 00.
- 2. After you see 00.\_ \_ push the Enter button and the screen will now show 00.00, use the Up Arrow to change the screen to show 00.07
- 3. When the screen shows 00.07 push the Enter button and you will see 0
- 4. Push in the Mode button until the 0 flashes, the use the Up Arrow to change from 0 to a blinking 4
	- Now push the Down/ Over button and you will see a blinking 0 in the space for a second digit. Using the Up button change that setting from 0 to 3, then using the Down/Over button move over another space and change that 0 to 2 and once more using the Down/Over you will see another 0, use the Up button to change that 0 to 1.
- 5. The screen should now show 1234, at this point hit Enter and you have unlocked the Parameter lock and can make any necessary changes.

Enter 1.00. Enter -00.00 100.07 Enter -0 Mode -0 Flashes - 14 Blinking | (-0 - 1 -3 - | (-0 - 1 -2 - | (-0 - 1 -1 - Enter

\*\*\*\*\*If you reset the power you will also relock the Parameter settings so if you need to make more changes you will need to go through the unlock process once again.\*\*\*\*